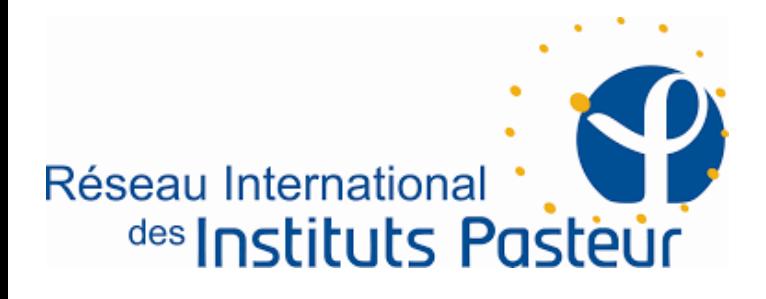

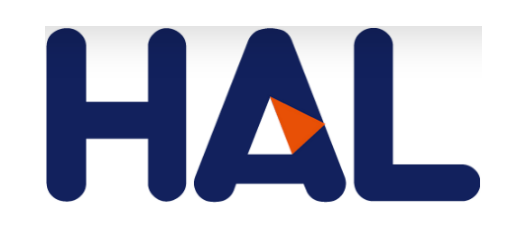

## HAL-RIIP archive ouverte pour le réseau international des Instituts Pasteur

### http://hal-riip.archives-ouvertes.fr

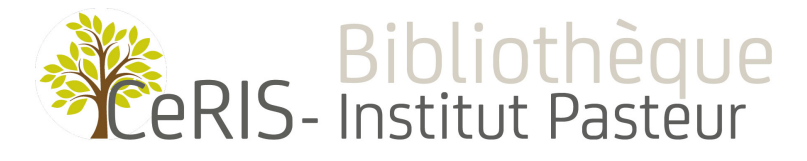

Formation HAL-RIIP - Novembre 2017 annels and the complete state of the contract of the contract of the contract of the contract of the contract of the contract of the contract of the contract of the contract of the contract of the contract of the contract

## HAL-RIIP

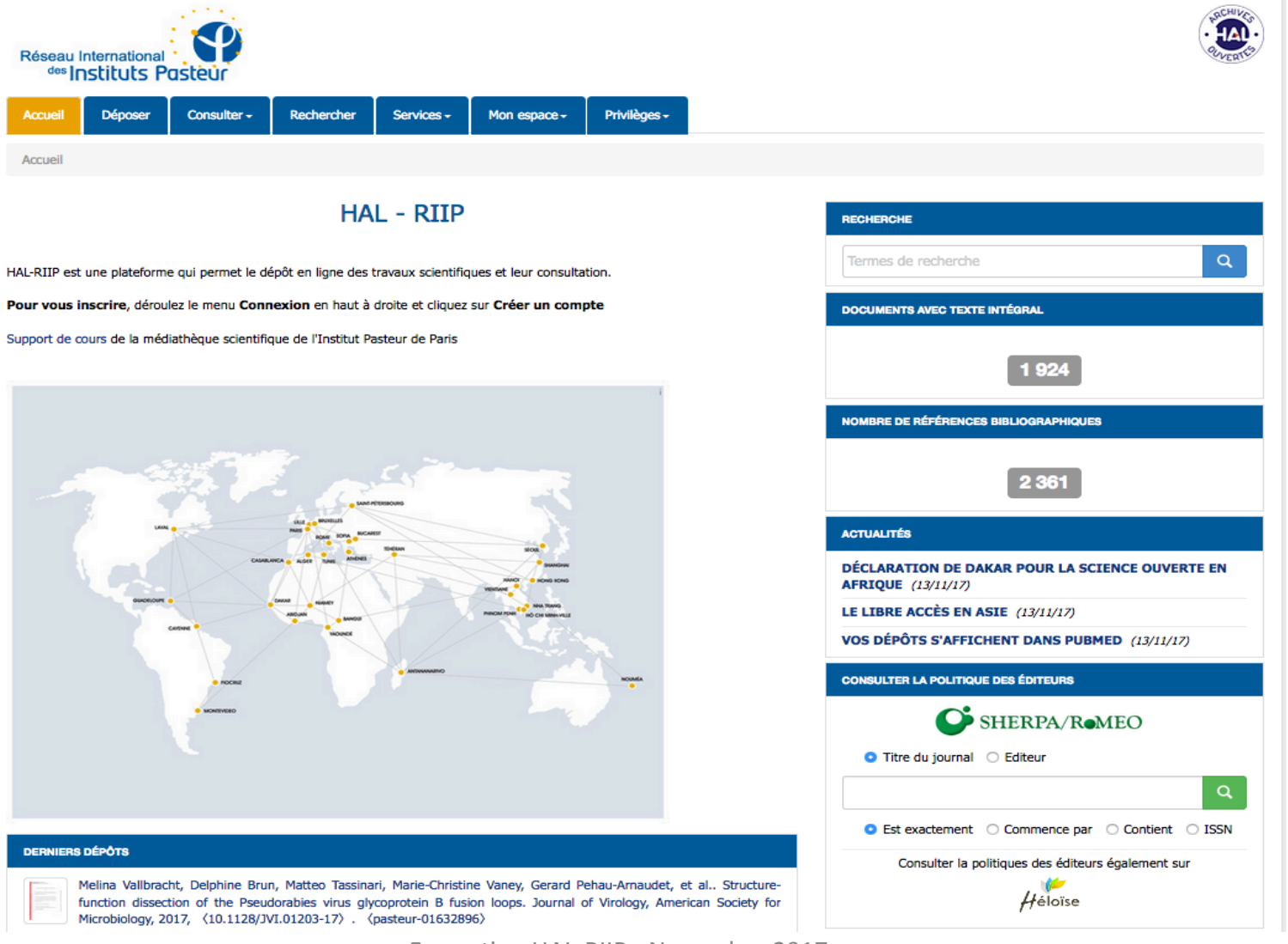

Formation HAL-RIIP - Novembre 2017 -Anne Lassailly-Bondaz 2017

# FICHE D'IDENTITÉ de HAI

- HAL créé en 2001; HAL-PASTEUR en 2007 ; HAL-RIIP en 2009
- 120 portails
- Pluridisciplinaire ; portails institutionnels et thématiques (HAL-SHS, TEL)
- Géré par UMS CCSD-CNRS-Université Lyon 1-INRIA
- Connecté à d'autres grandes archives ArXiv, PubmedCentral
- Archivage à long terme au CINES
- Les auteurs conservent leurs droits intellectuels
- S'appuie sur des référentiels (auteurs, structures, revues, domaines, projets)

## Structure de HAL / Échange avec d'autres portails

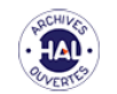

#### HAL / HAL-RIIP / externals links

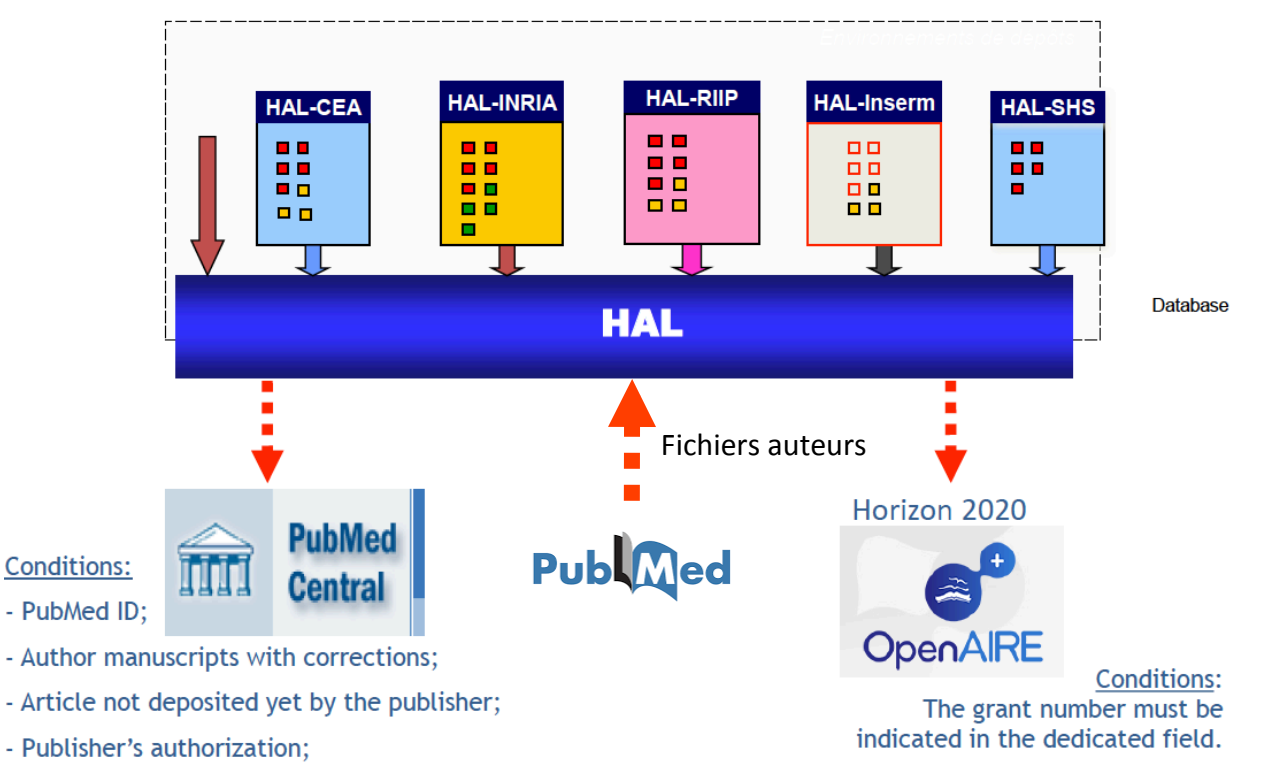

- Full text in English.

# Schéma du dépôt simplifié dans HAL

Depuis septembre 2017 : nouvelle interface de dépôt simplifié en une seule page

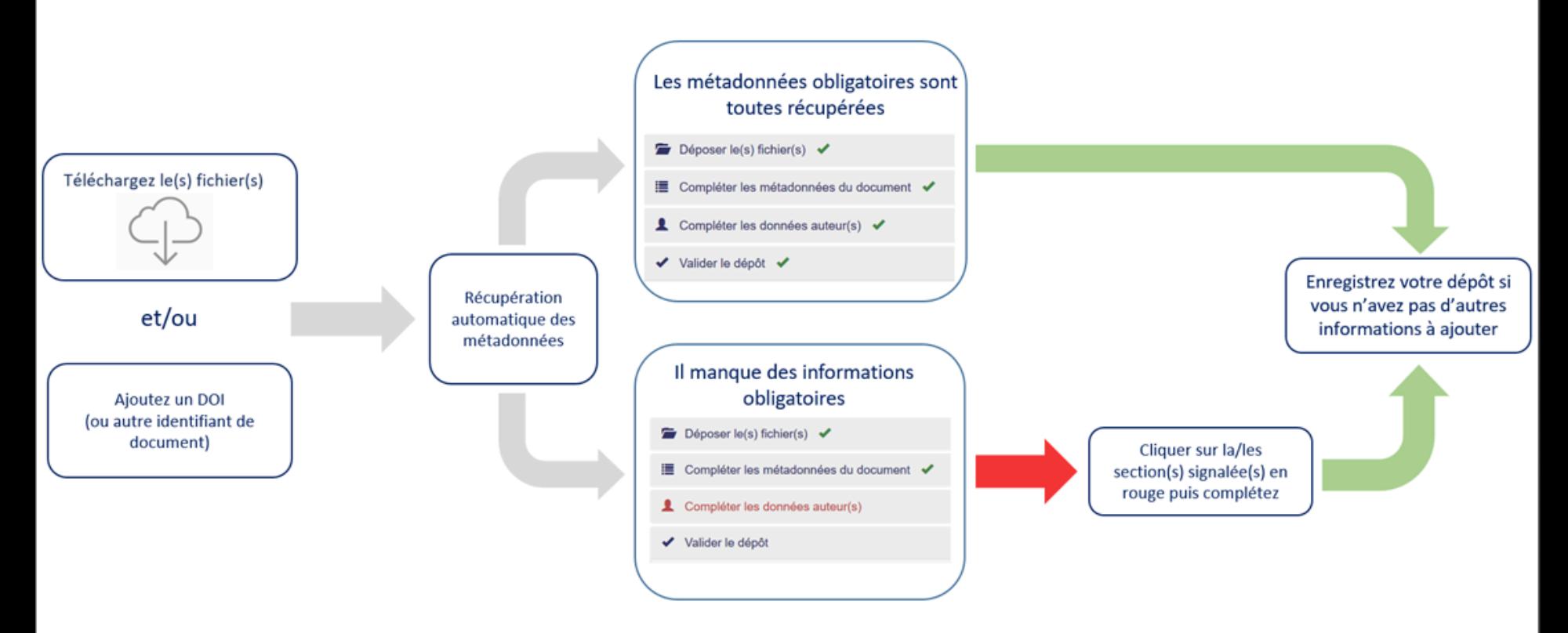

## Déposer le fichier / Charger les métadonnées à partir d'un identifiant

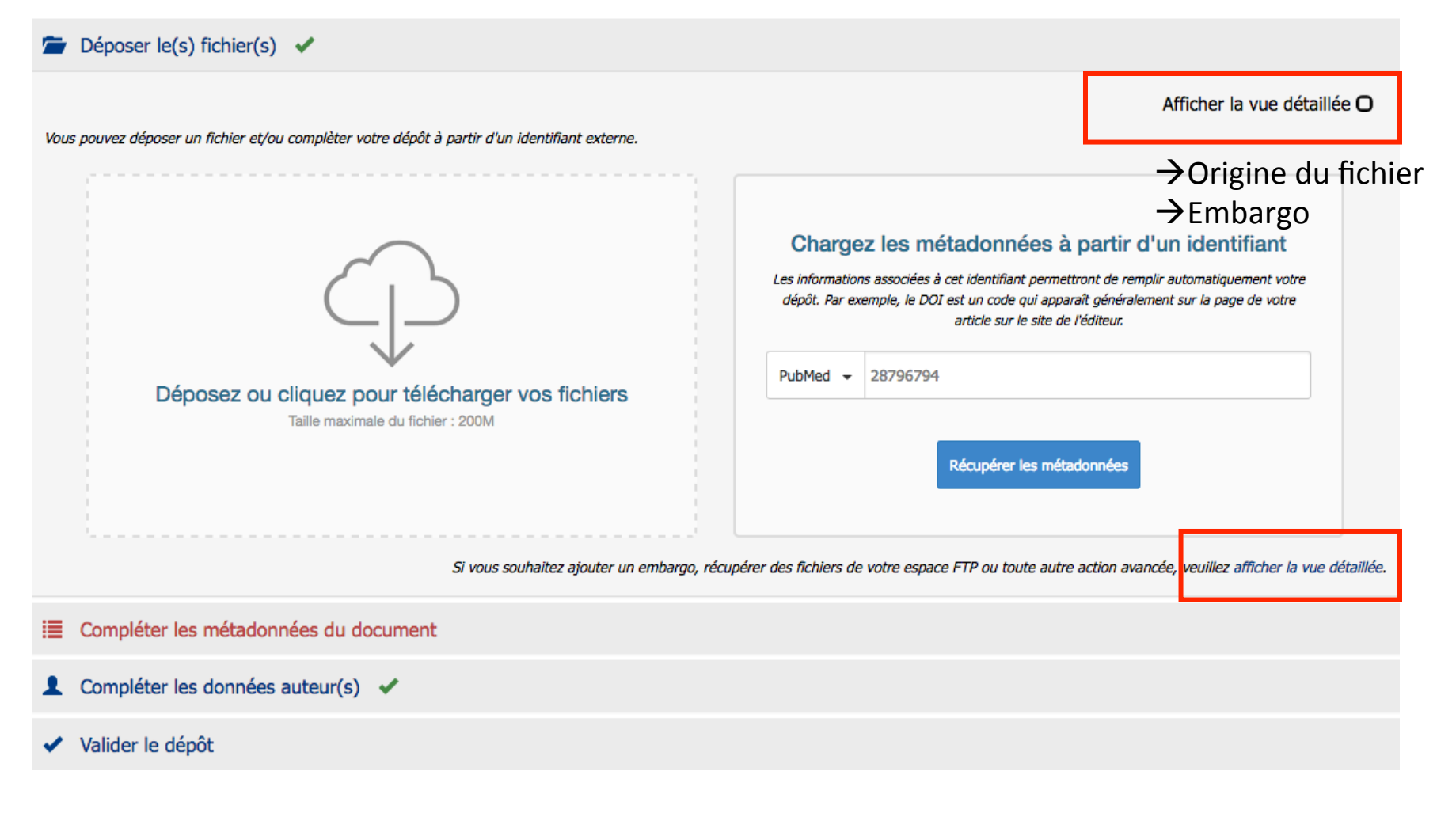

# Ajouter le type de fichier et l'embargo

On obtient cet écran quand on a cliqué sur « Afficher la vue détaillée »

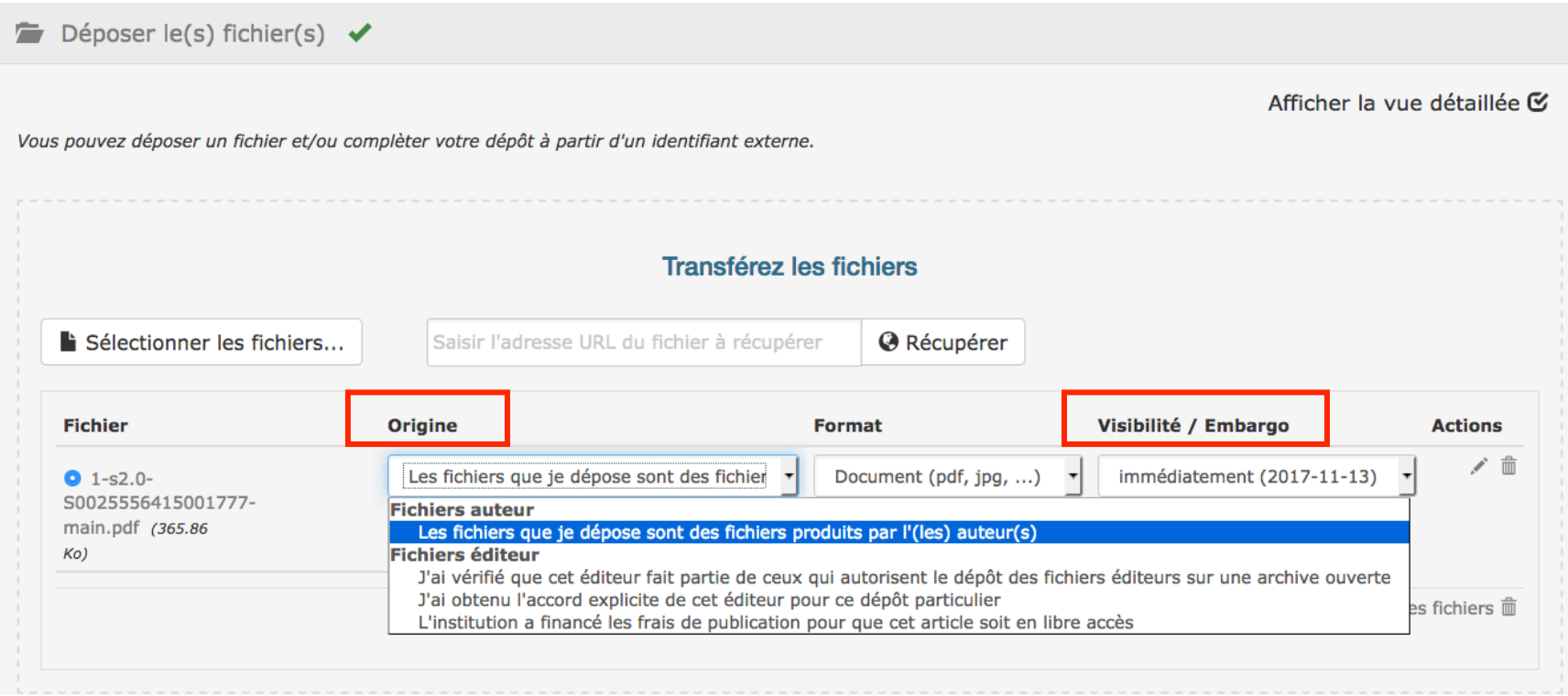

## Dépôt de fichier - Quels sont vos droits ?

#### Dépôt de fichier - Quels sont vos droits ?

Vous déposez le fichier téléchargé depuis le site de l'éditeur ? Votre fichier contient un scan de la version publiée ?

Dans quel cas pouvez-vous le faire : \* la publication est sous licence Creative Commons (présence de la mention CC-BY ou ©the authors)

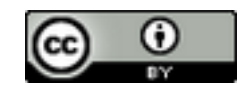

\* l'éditeur l'autorise : consultez le site Sherpa/Romeo pour vérifier (mention « author can archive publisher's version/PDF »)

\* vous avez l'autorisation de l'éditeur (affichez la vue détaillée puis sélectionnez l'option « j'ai l'accord explicite »)

Si aucune de ces conditions n'est remplie, choisissez plutôt de déposer la version avant publication (dernière version avant publication ou postprint).

Pour un article publié dans une revue et si les recherches ont été financées au moins pour moitié sur fonds publics, la Loi pour une République Numérique (art. 30) protège les auteurs contre les durées d'embargo très longues que certains éditeurs imposent pour la version postprint. La loi limite à 6 mois maximum pour les STM et 12 mois pour les SHS. Affichez la vue détaillée pour appliquer une durée d'embargo.

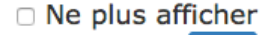

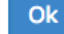

# Formats de fichier à déposer

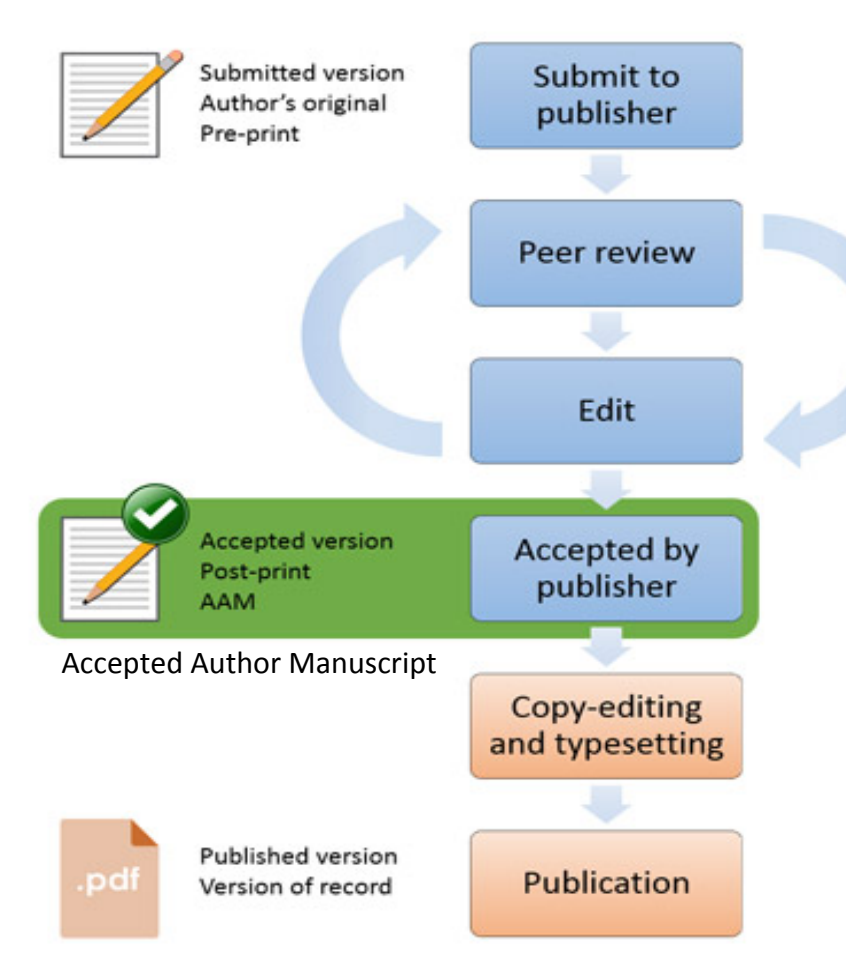

**Fichier auteur** = post-print Si l'éditeur n'autorise pas le dépôt de son fichier pdf (Revue publiée en abonnement)

#### **Fichier éditeur** : En particulier si licence CC (revue publiée en Open Access)

# Fichier auteur / Fichier éditeur

#### Dépôt dans HAL

Quel document déposer?

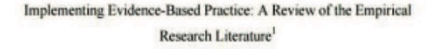

#### **Abstract**

The paper reports on the findings of a review of empirical studies examining the implementation of evidence-based practice (EBP) in the human services. Eleven studies were located that defined EBP as a research-informed, clinical decision-making process and identified barriers and facilitators to EBP implementation. A thematic analysis of the findings of the 11 studies produced a list of barriers to EBP implementation grouped in terms of: inadequate agency resources dedicated to EBP, skills and knowledge of practitioners, organisational culture: the research environment: practitioner attitudes: and inadequate supervision. Given the limited and exploratory nature of available research on EBP implementation, tentative findings suggest that to facilitate the uptake of EBP in social work and human services practice, strategically-driven, adequately-resourced, multifaceted approaches to EBP capacity building in organisations are needed.

Key words: knowledge transfer, research implementation, evidence-based practice, human services, systematic review

<sup>1</sup> Gray, M., Joy, E., Plath, D., & Webb, S.A. (2013). Implementing evidence-based practice: A review of the empirical research literature. Research on Social Work Practice, 23(2), 157-166.

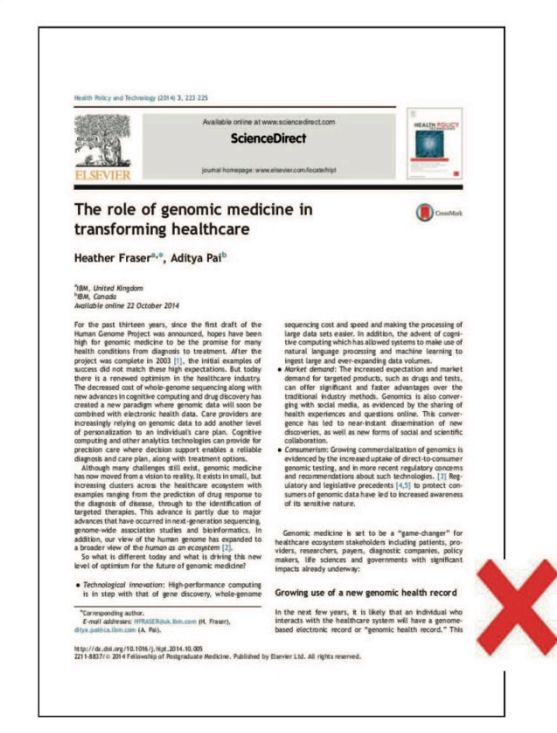

# Politique des éditeurs

## SHERPA/ROMEO

**Publisher copyright policies & self-archiving** 

Open Access Journal **Communist Excess Countries Communist Contract Control** Revue en abonnement

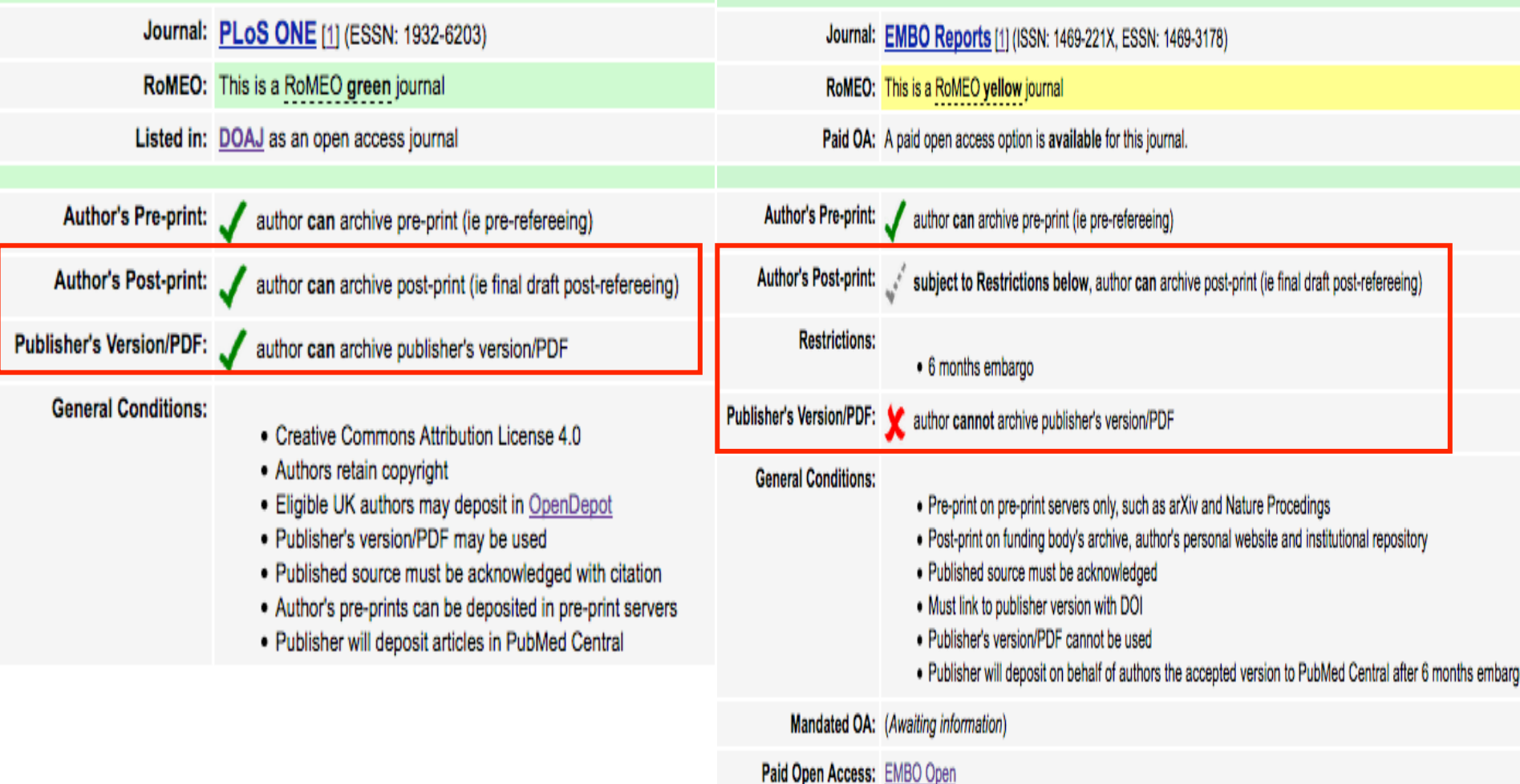

Formation HAL-RIIP - Novembre 2017 -

Anne Lassailly-Bondaz 2017 11

# Les licences Creative Commons

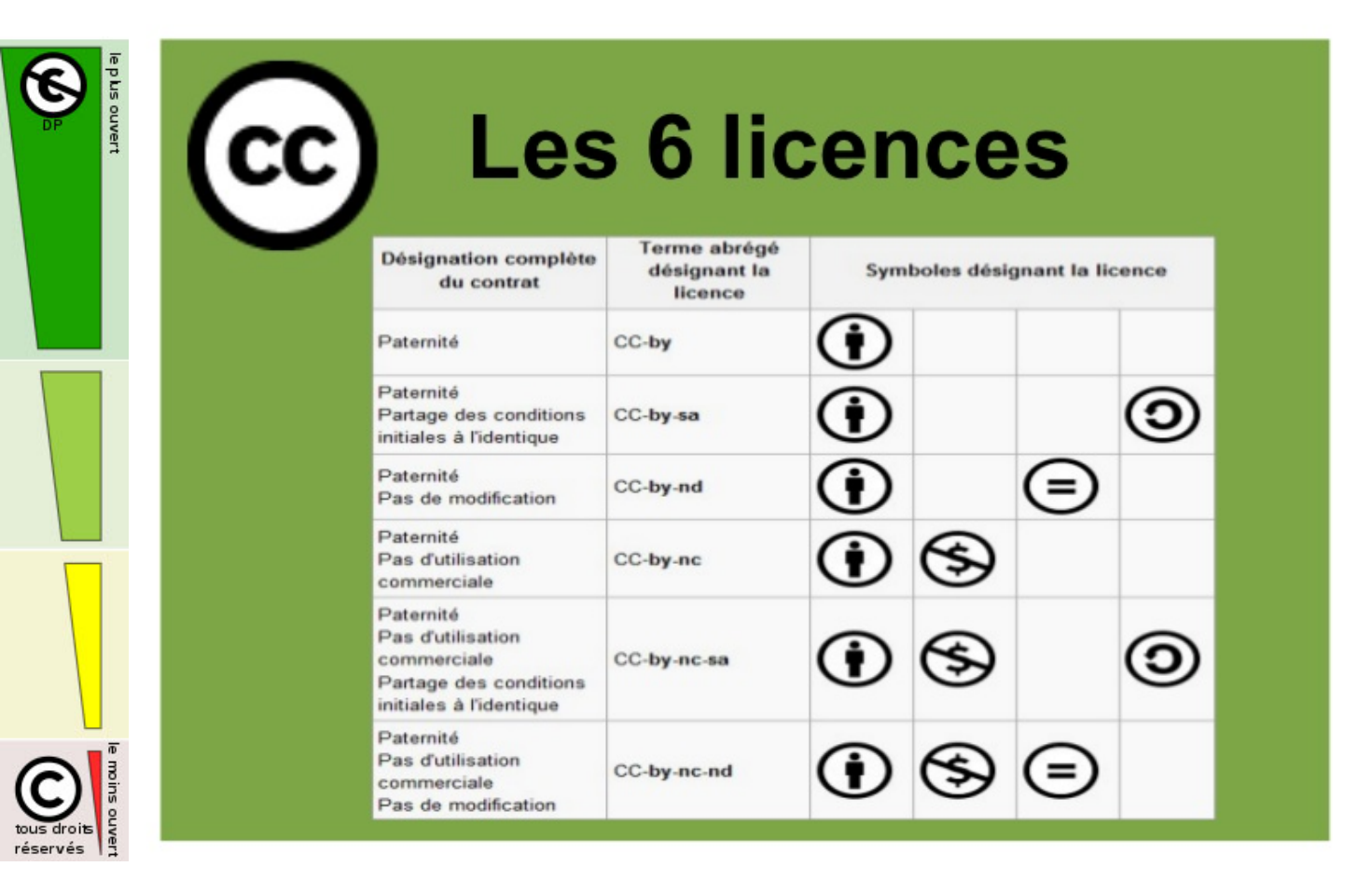

# Compléter les métadonnées

#### Compléter les métadonnées du document 這

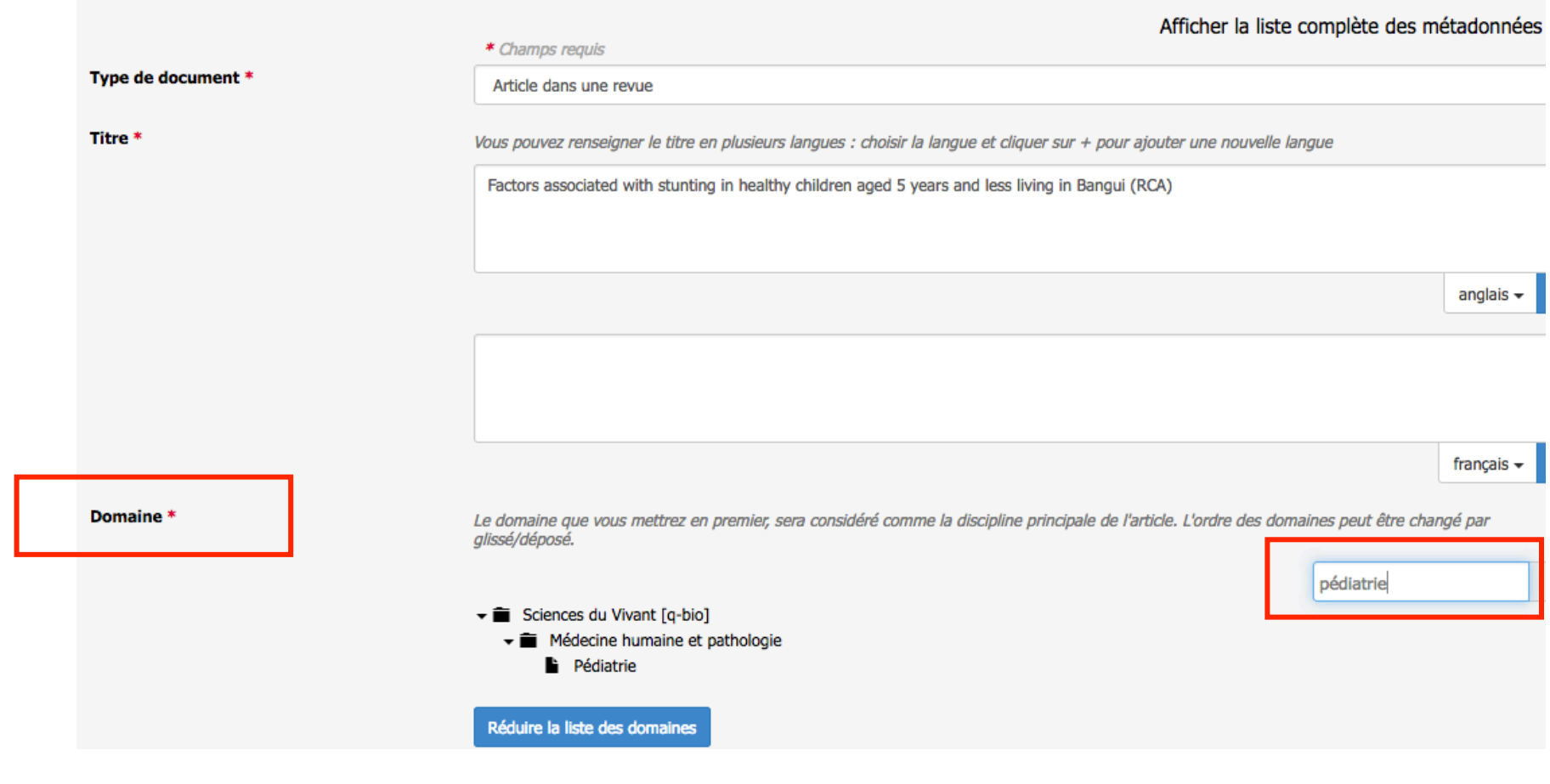

Formation HAL-RIIP - Novembre 2017 -Anne Lassailly-Bondaz 13

#### **OCHIV** Description du document : les métadonnées

'Domaine' champ obligatoire : HAL affiche par défaut le ou les domaines de votre profil. Un sous-domaine au moins doit être sélectionné, pour accéder aux sous-domaines, cliquer sur le triangle noir.

Le ou les domaines affichés par défaut peuvent être supprimés.

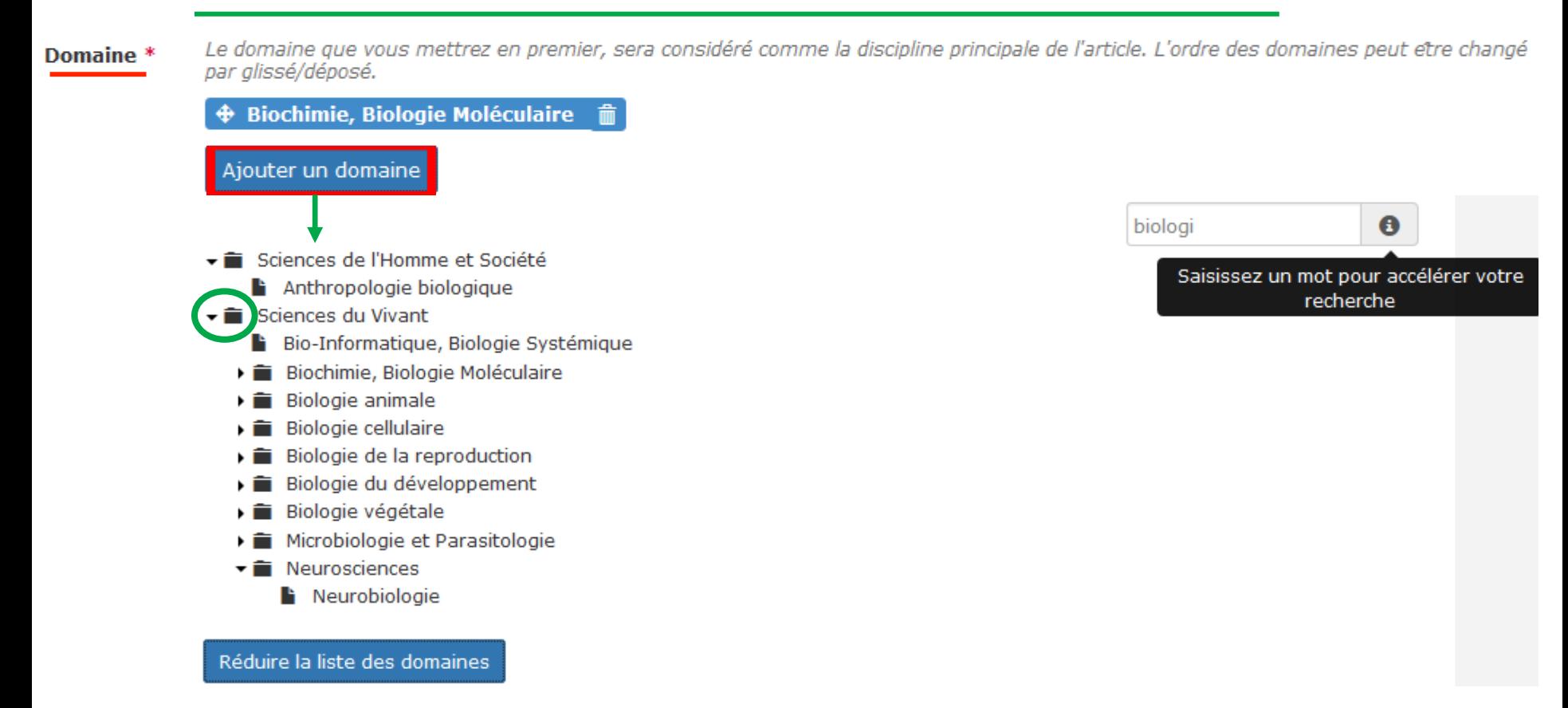

# Métadonnées (suite)

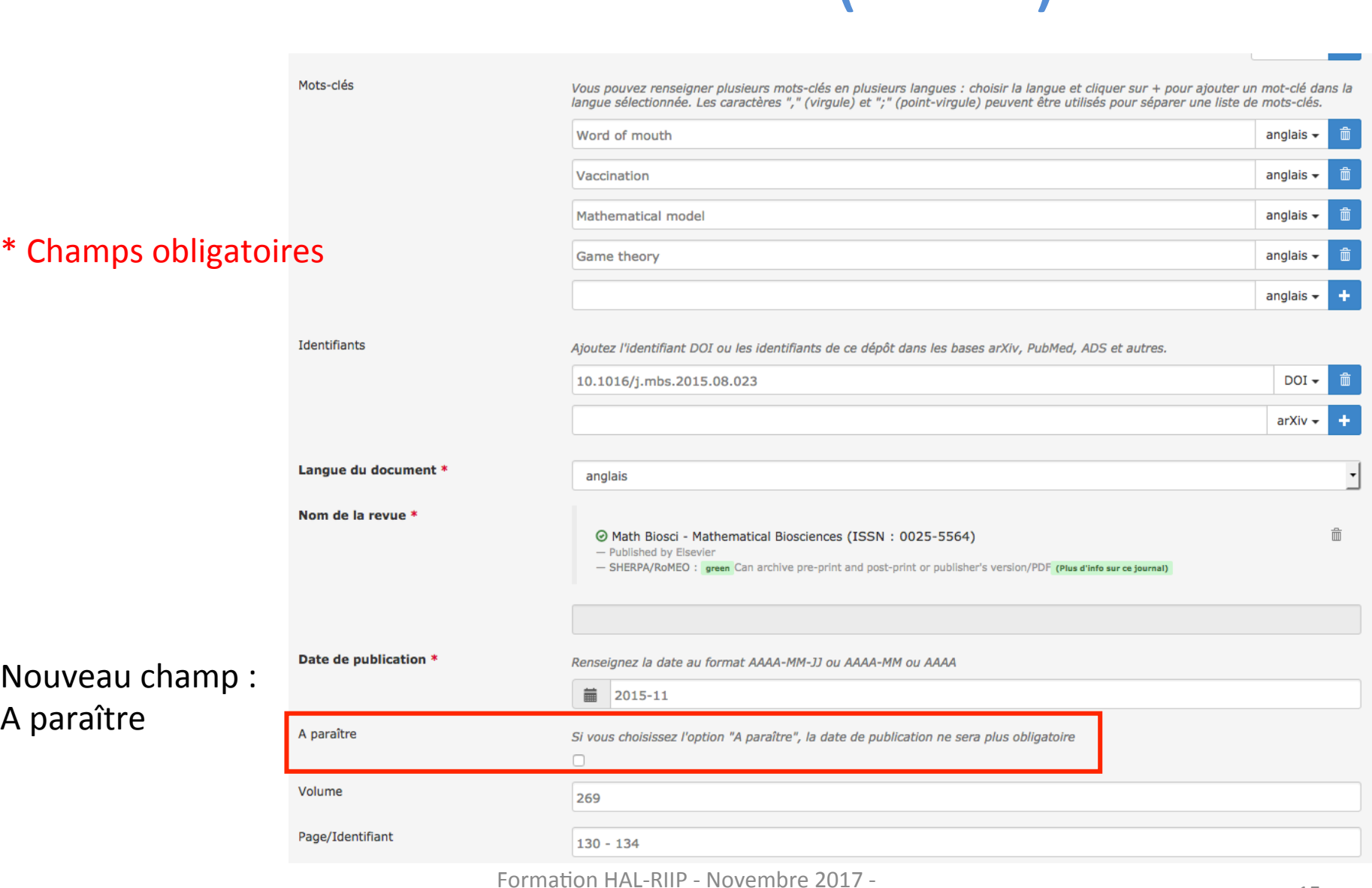

Anne Lassailly-Bondaz **15** 

## Les auteurs

En passant la souris sur le nom de l'auteur, on active le menu déroulant « Pour cet auteur » On peut le modifier (développer un prénom par exemple), le supprimer, Ou choisir sa fonction : auteur correspondant et ajouter l'adresse e-mail

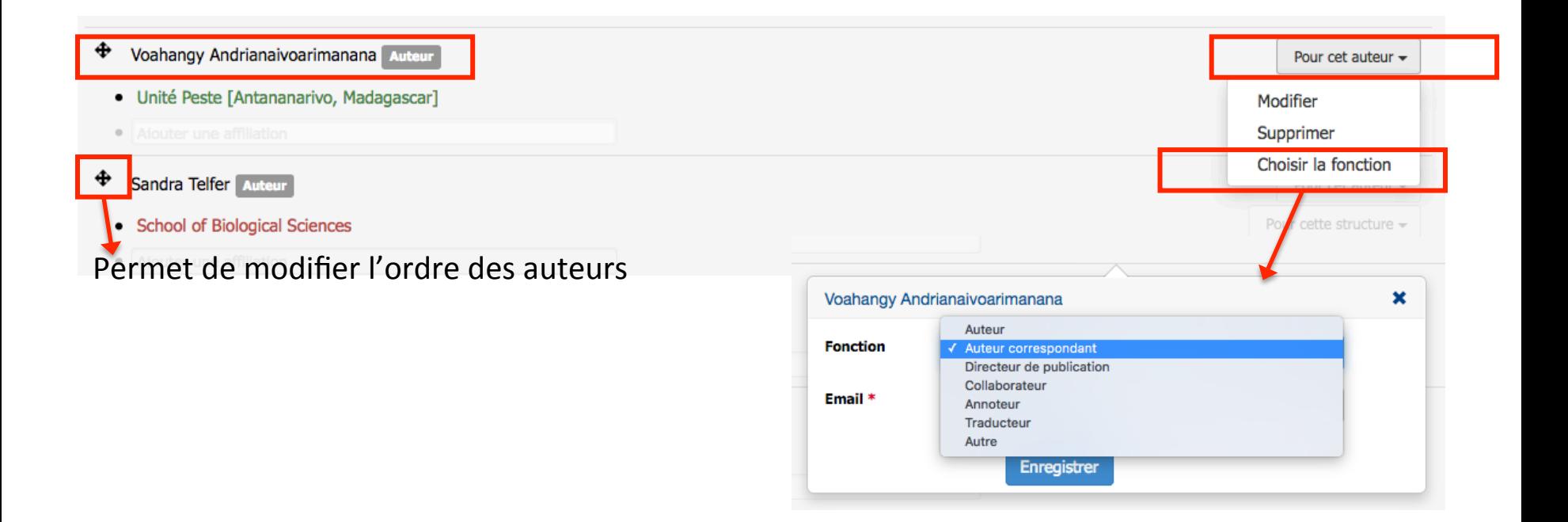

# Affiliation des auteurs

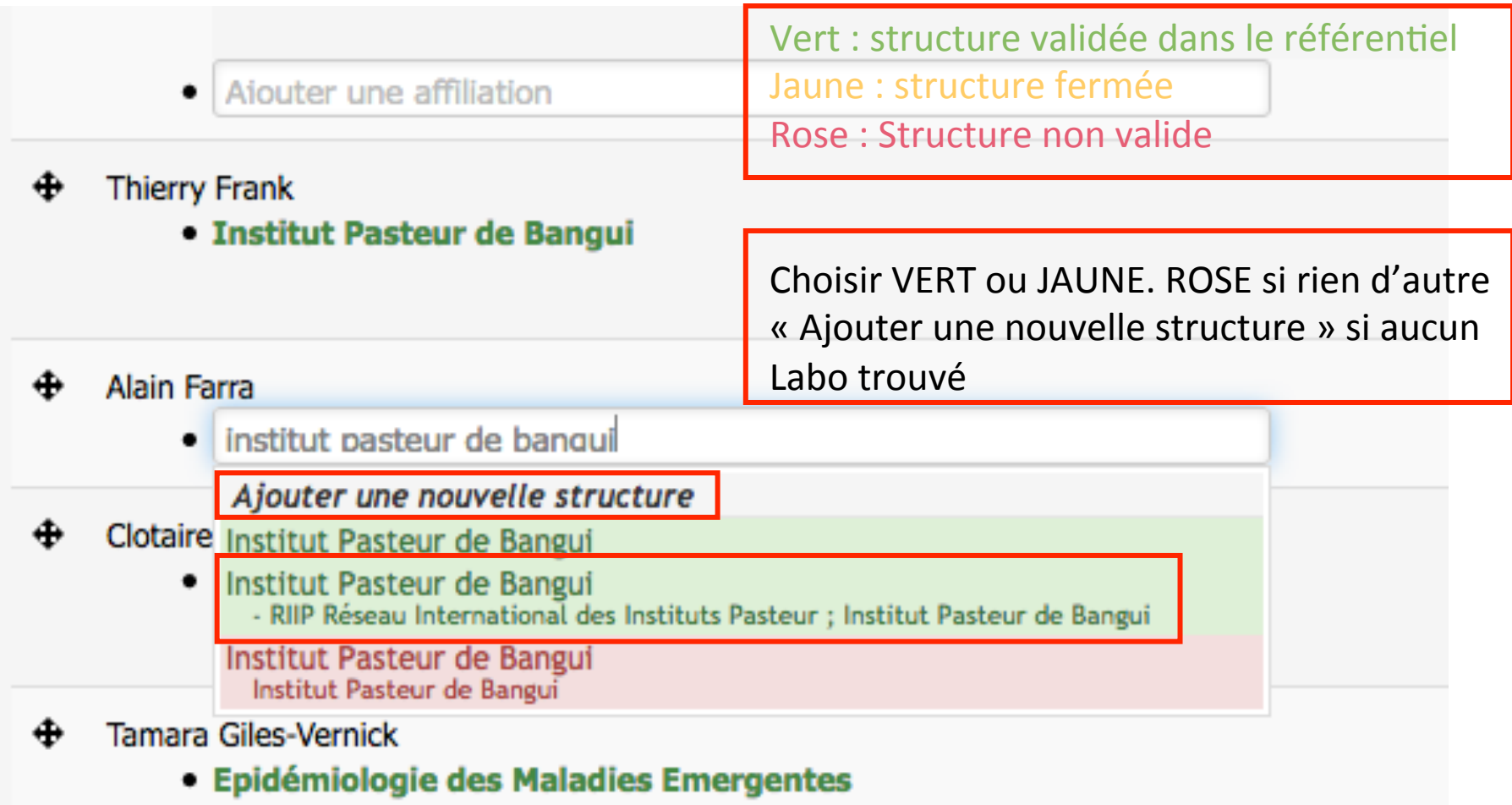

# Affiliation des auteurs

Modifier : en grisé si unité validée (verte) ; on peut modifier uniquement si labo rose non validé Voir les détails : affiche les institutions de rattachement Supprimer : enlever cette affiliation

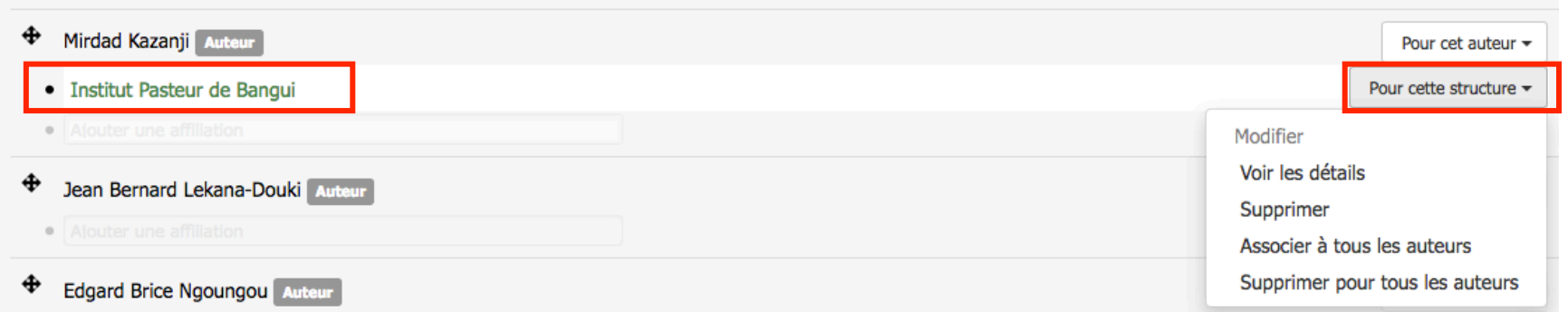

-Pour affilier un autre auteur à un laboratoire déjà présent : cliquer sur le laboratoire, glisser jusqu'à l'auteur à affilier et relâcher

# Validation du dépôt

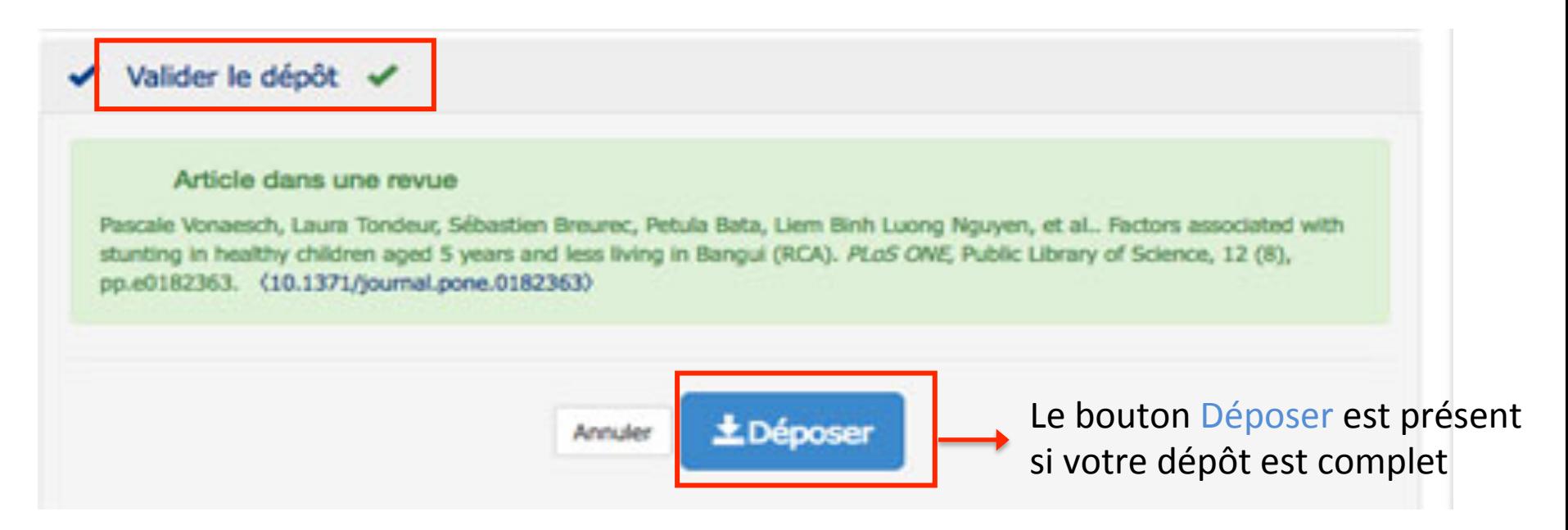

Vos dépôts arrivent en modération. Pour les visualiser pendant cette période : Allez dans Mon espace/Mes dépôts, ils sont listés dans la rubrique *Documents en attente de vérification* : vous pouvez les consulter ou les supprimer mais pas les modifier.

# Mon espace / mes dépôts

Vos dépôts arrivent en modération. Pour les visualiser pendant cette période : Allez dans Mon espace/Mes dépôts, ils sont listés dans la rubrique *Documents en attente de vérification* : vous pouvez les consulter ou les supprimer mais pas les modifier.

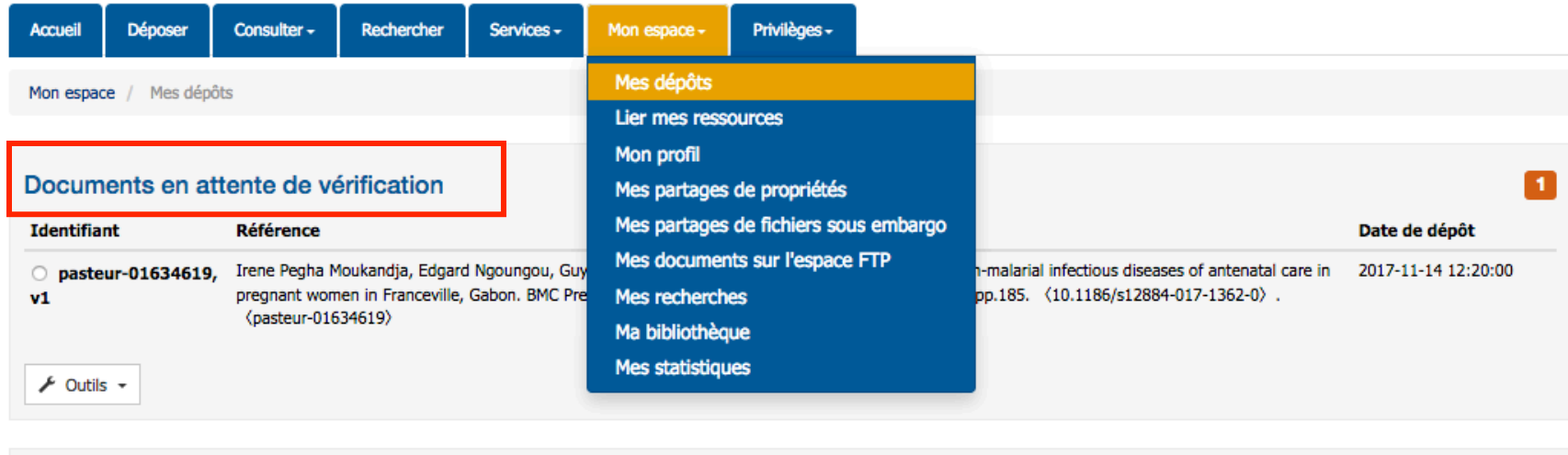

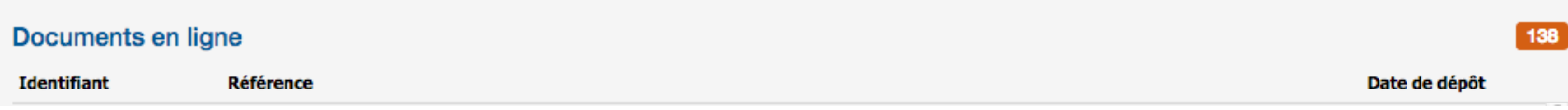

# Mon CV / mon IdHAL

- L'idHAL est un identifiant. Il permet à un utilisateur authentifié, **connu comme auteur dans HAL**, de regrouper toutes ses publications, quelles que soient les différentes formes de son nom et d'en choisir une par défaut.
- Pour créer son idHAL, aller dans Mon espace/Mon profil puis cliquez sur l'onglet créer mon IdHAL

# Création de l'IdHAL

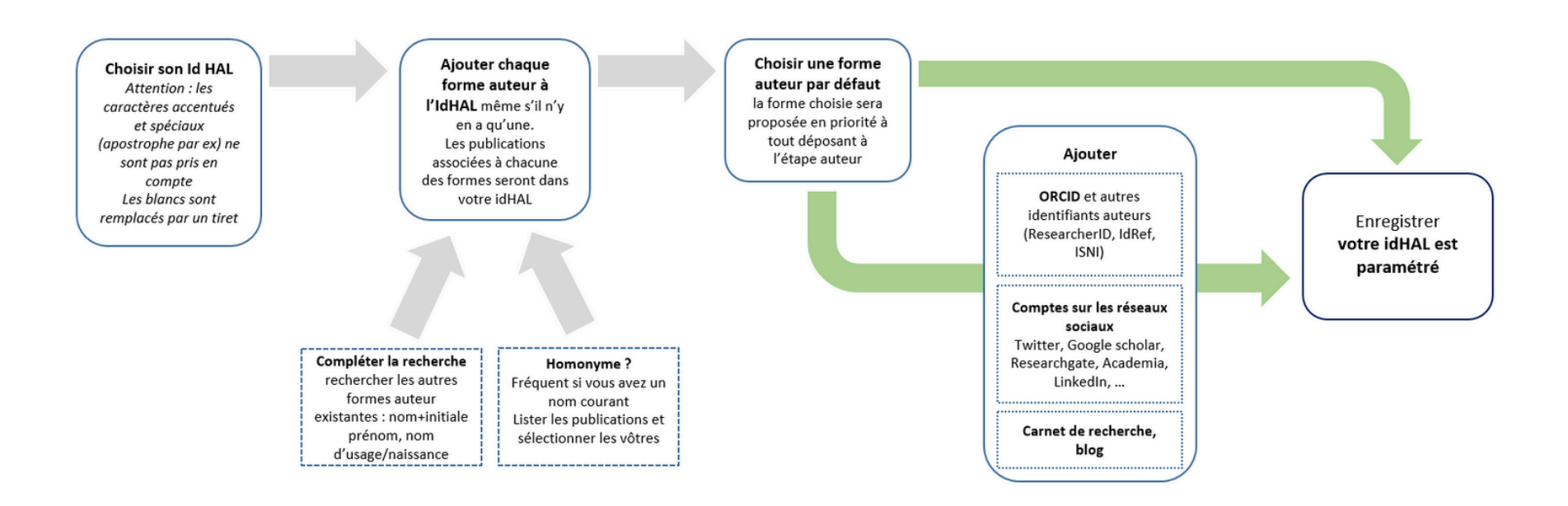

# CV

![](_page_22_Figure_1.jpeg)

• …<br>https://cv.archives-ouvertes.fr/mon-idhal

-Publications par type :

- Articles de revue
- Communications congrès
- Pré-publication
- Poster
- Thèse, HDR
- …

#### -Widgets à sélectionner:

- Identifiants
- Réseaux sociaux
- Co-auteurs
- Revues
- **Disciplines**
- Mots-clés
- Affiliations
- Projets

Formation HAL-RIIP - Novembre 2017 -Anne Lassailly-Bondaz 23

# Liens utiles

- Documentation HAL : https://doc.archives-ouvertes.fr/
- Blog du CCSD sur HAL : https://www.ccsd.cnrs.fr/blog/
- Sherpa-Romeo http://www.sherpa.ac.uk/romeo/index.php
- Page archive ouverte de la bibliothèque de l'Institut Pasteur (Paris) https://webext.pasteur.fr/biblio/ressources/oai/
- Libre accès à l'information scientifique et technique Inist-CNRS (actualités OA) http://openaccess.inist.fr/
- H2020 et Open Access (version 3.2 mars 2017) http://ec.europa.eu/research/participants/data/ref/h2020/grants\_manual/hi/ oa\_pilot/h2020-hi-oa-pilot-guide\_en.pdf
- Vidéo : Privé de Savoir #Datagueule 63 h:ps://www.youtube.com/watch?v=WnxqoP-c0ZE

### Nous contacter : hal-riip@pasteur.fr